# PTAB IPR Filing Procedure – Step by Step

This presentation walks through the process for filing a new PTAB-AIA Petition, such as an IPR petition.

Rick Neifeld Neifeld IP Law PLLC [www.Neifeld.com](http://www.neifeld.com/) [rneifeld@neifeld.com](mailto:rneifeld@neifeld.com) 7034150012

## Log In: <https://ptab.uspto.gov/#/login>

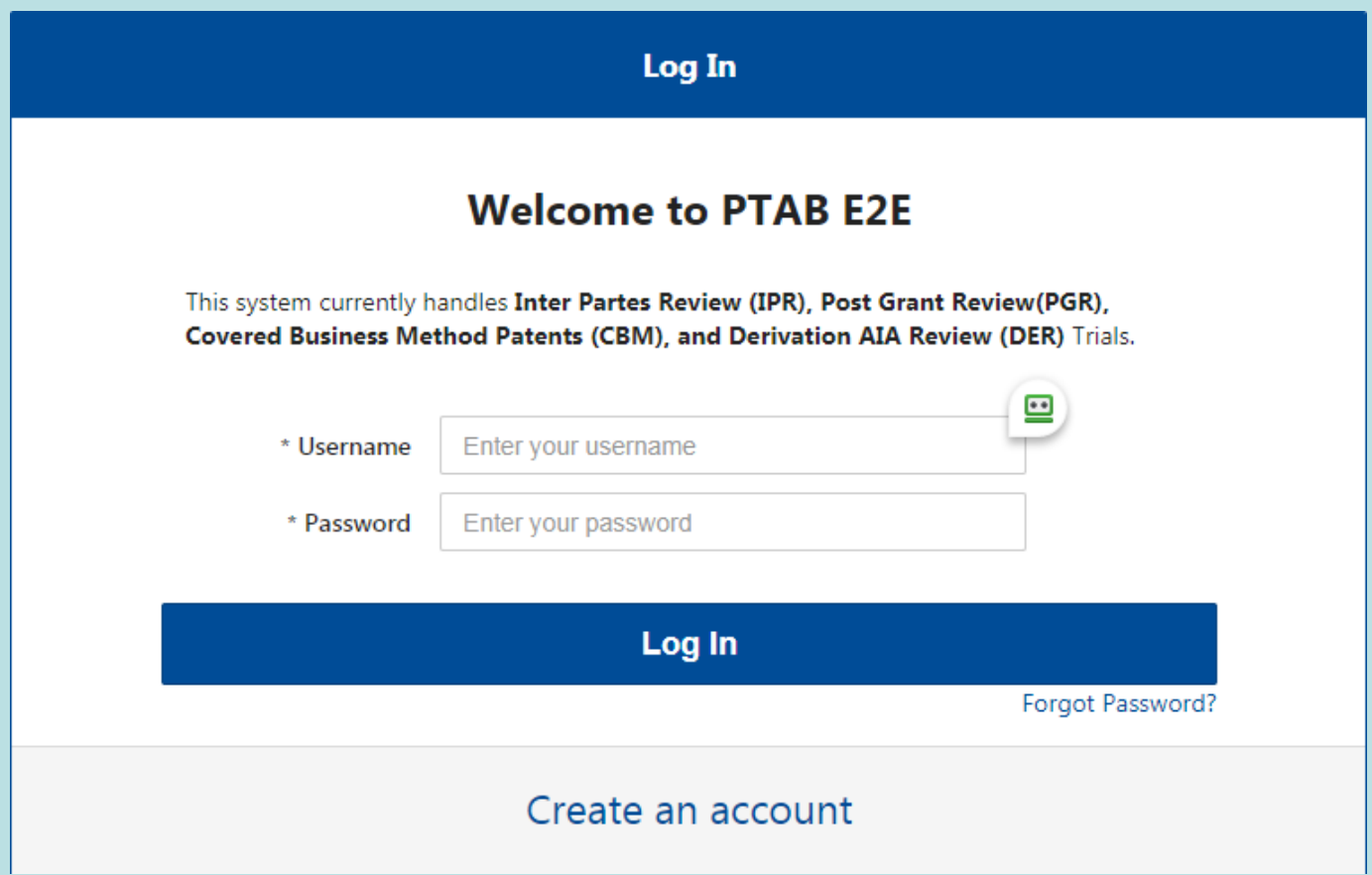

## Select Petition Type

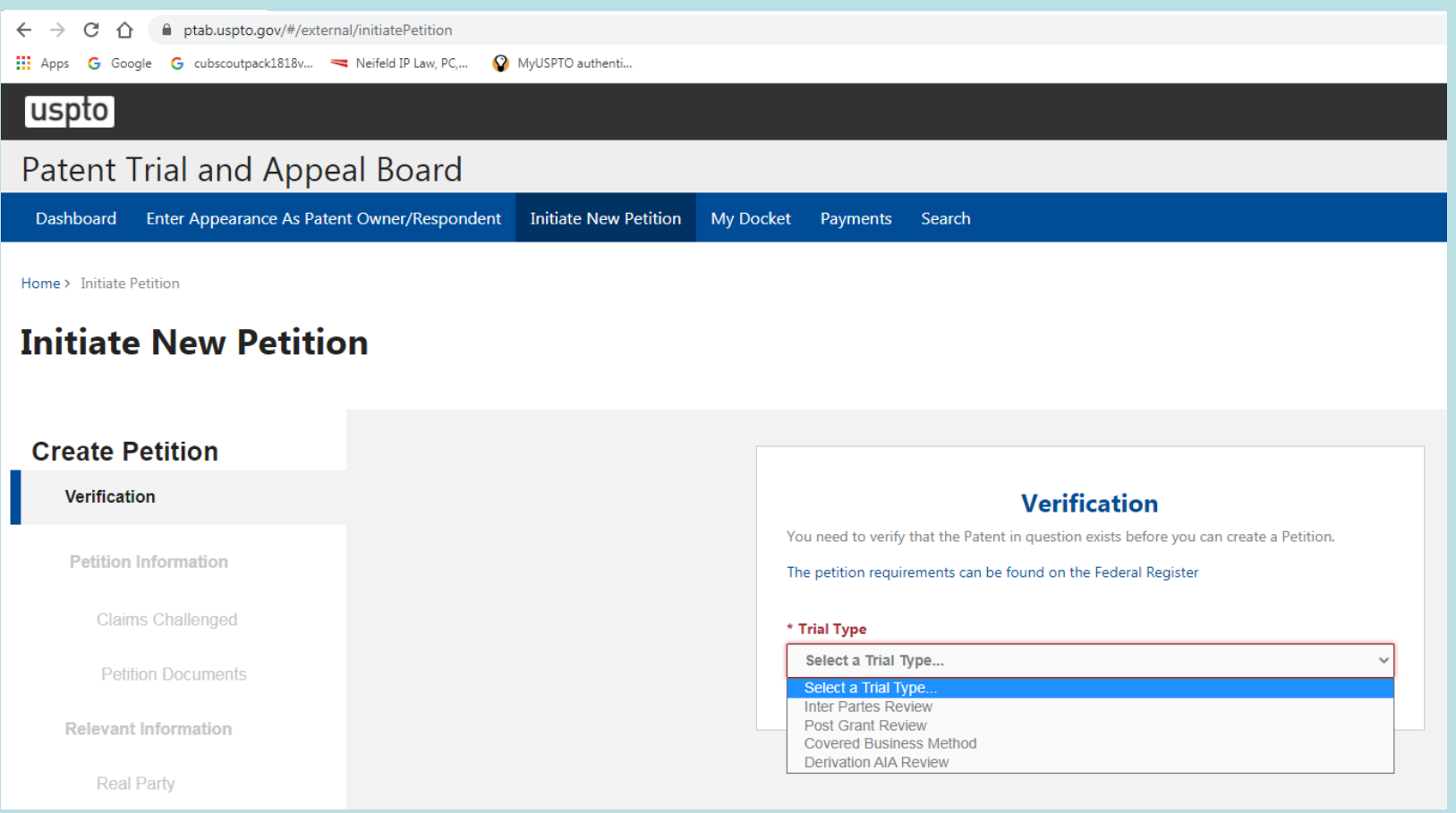

## Enter Patent Number

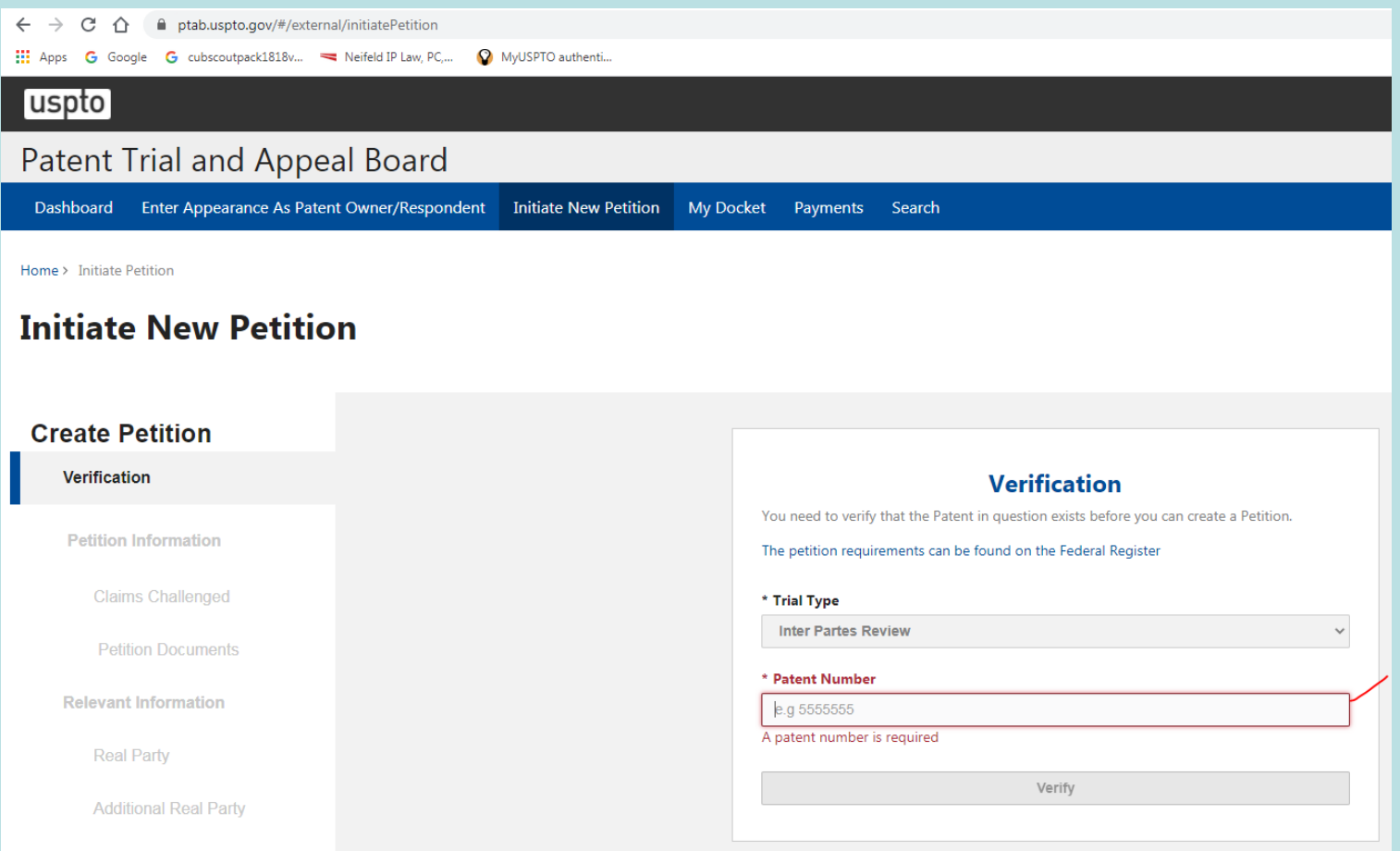

## Initiate New Petition

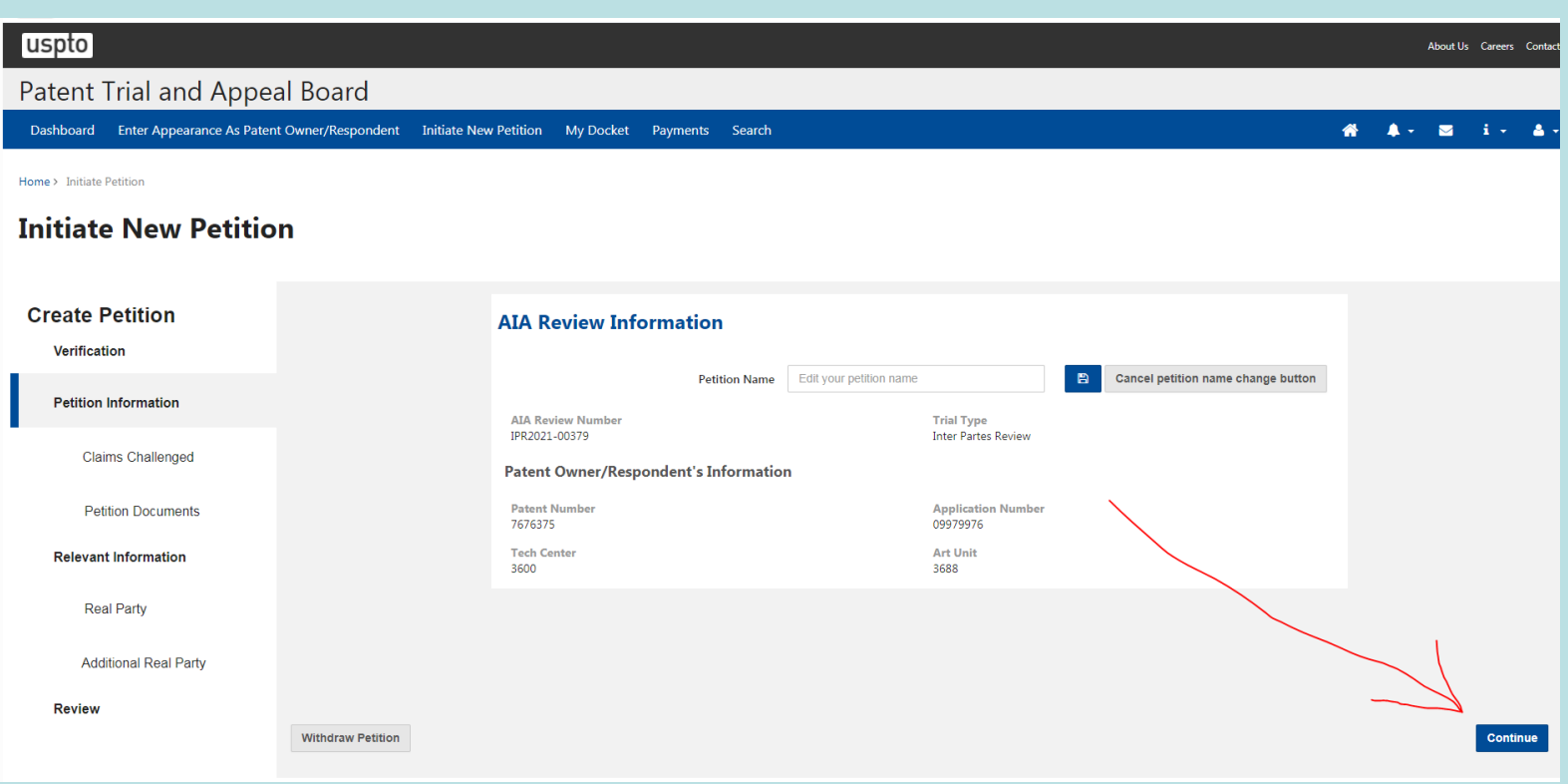

## Petition Proceeding Number Appears

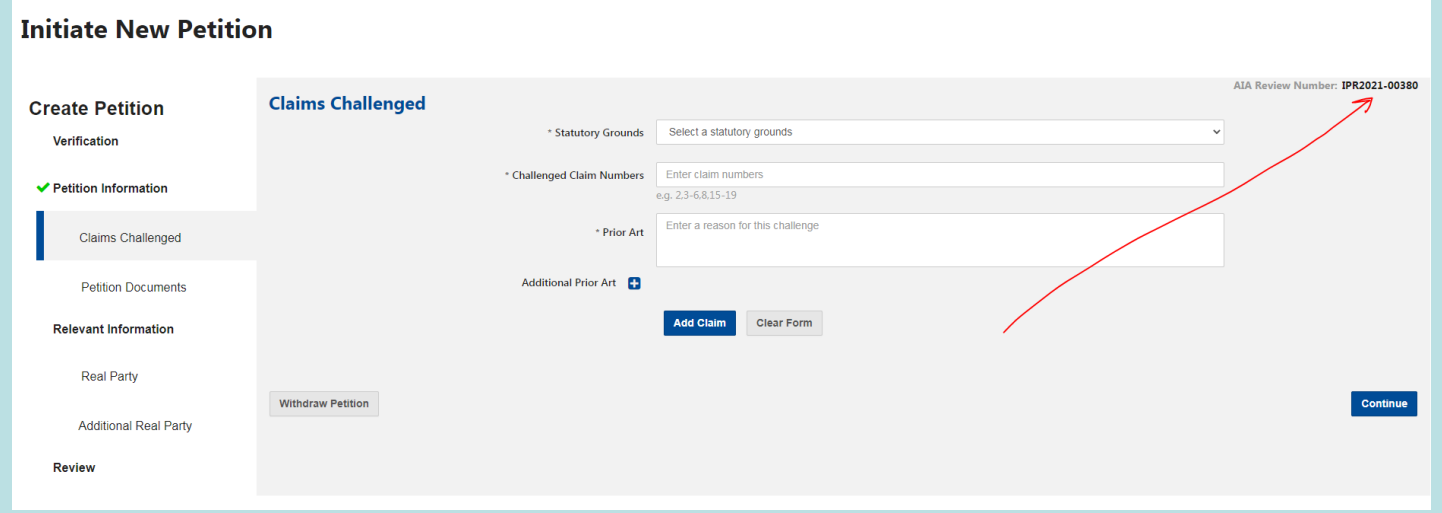

### Enter First Ground In the Petition Art (Statute, Claims, Prior Art)

Do Not Click "Continue"

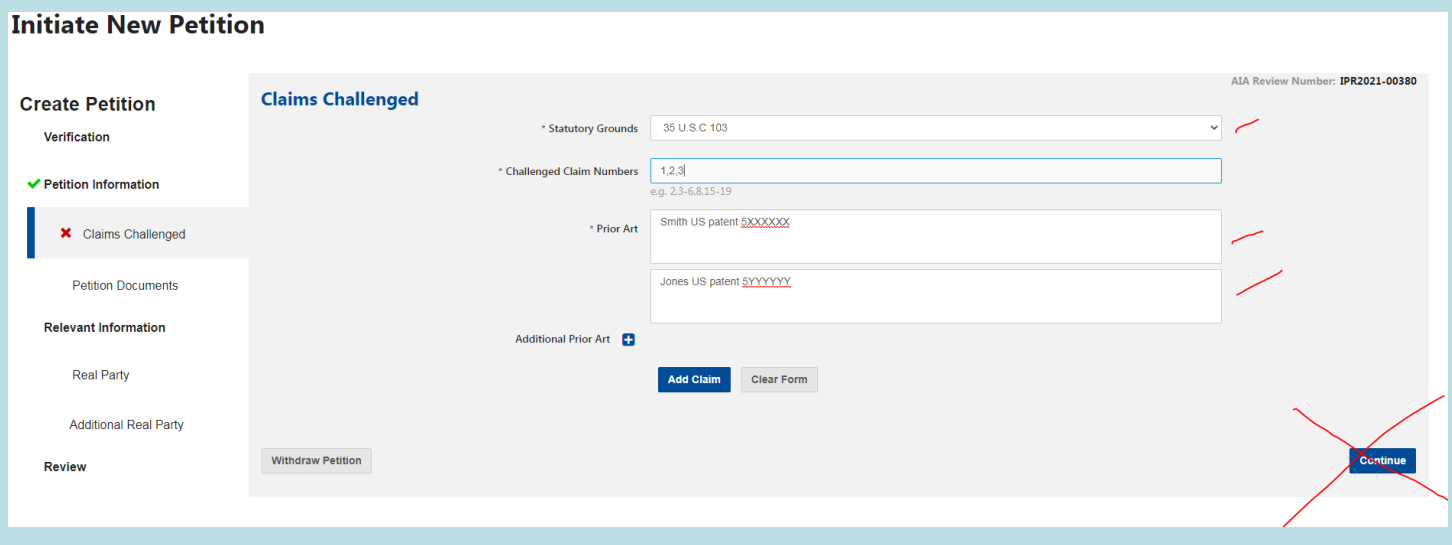

**Initiate New Petition** 

### Enter First Ground In the Petition Art (Statute, Claims, Prior Art)

• Put Cursor in the "Challenged Claim Numbers" field, and hit "Enter" key

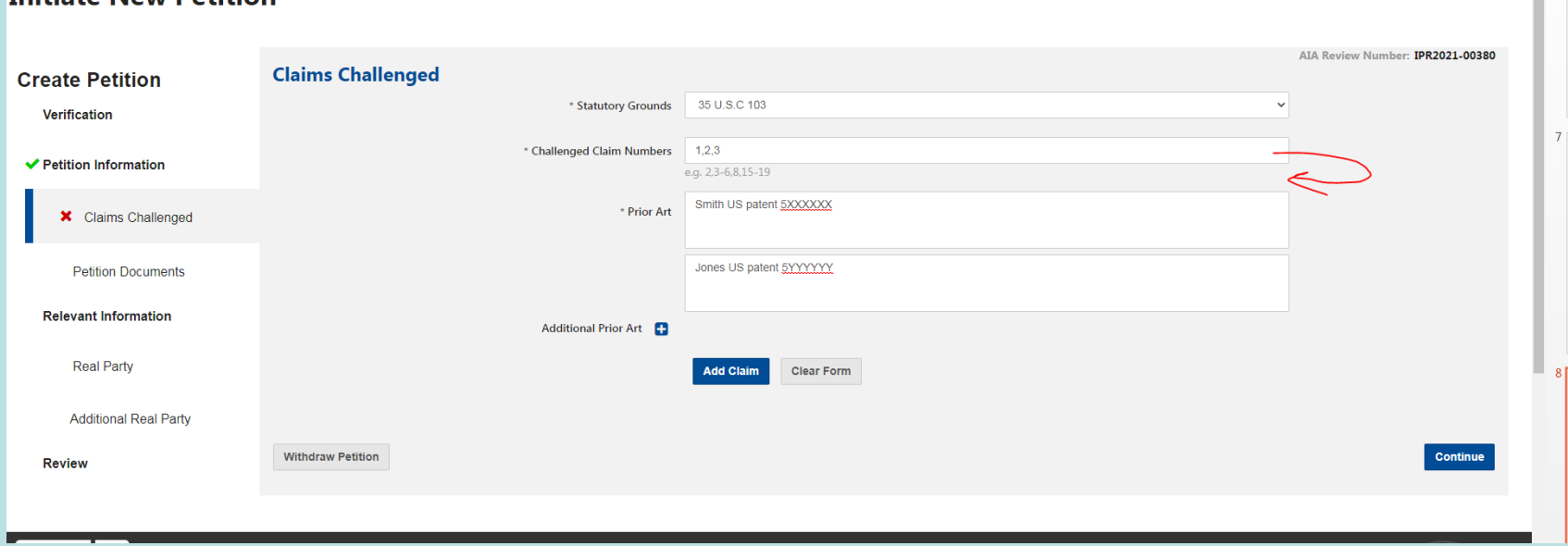

# First Ground Is Entered

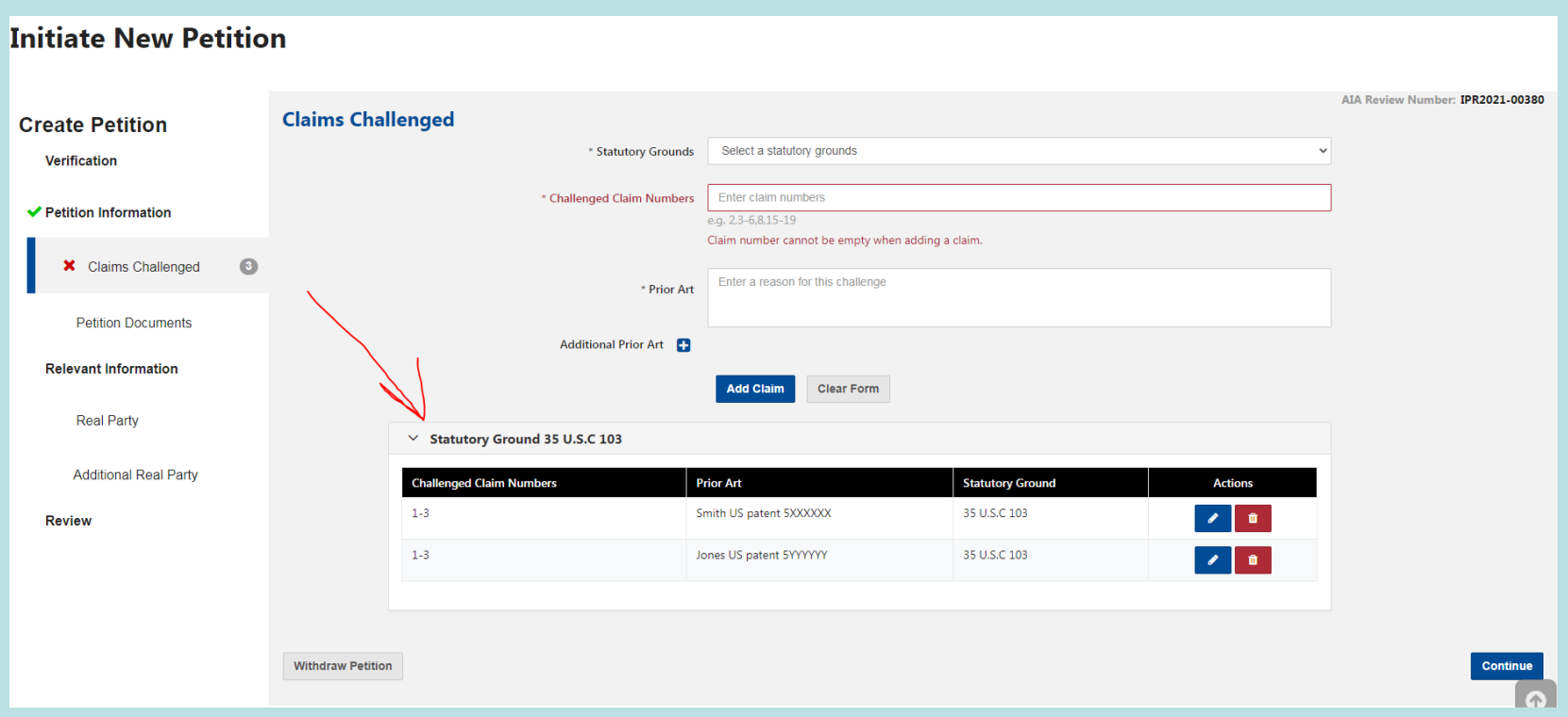

### Enter Next Ground When All Grounds Entered, "Continue"

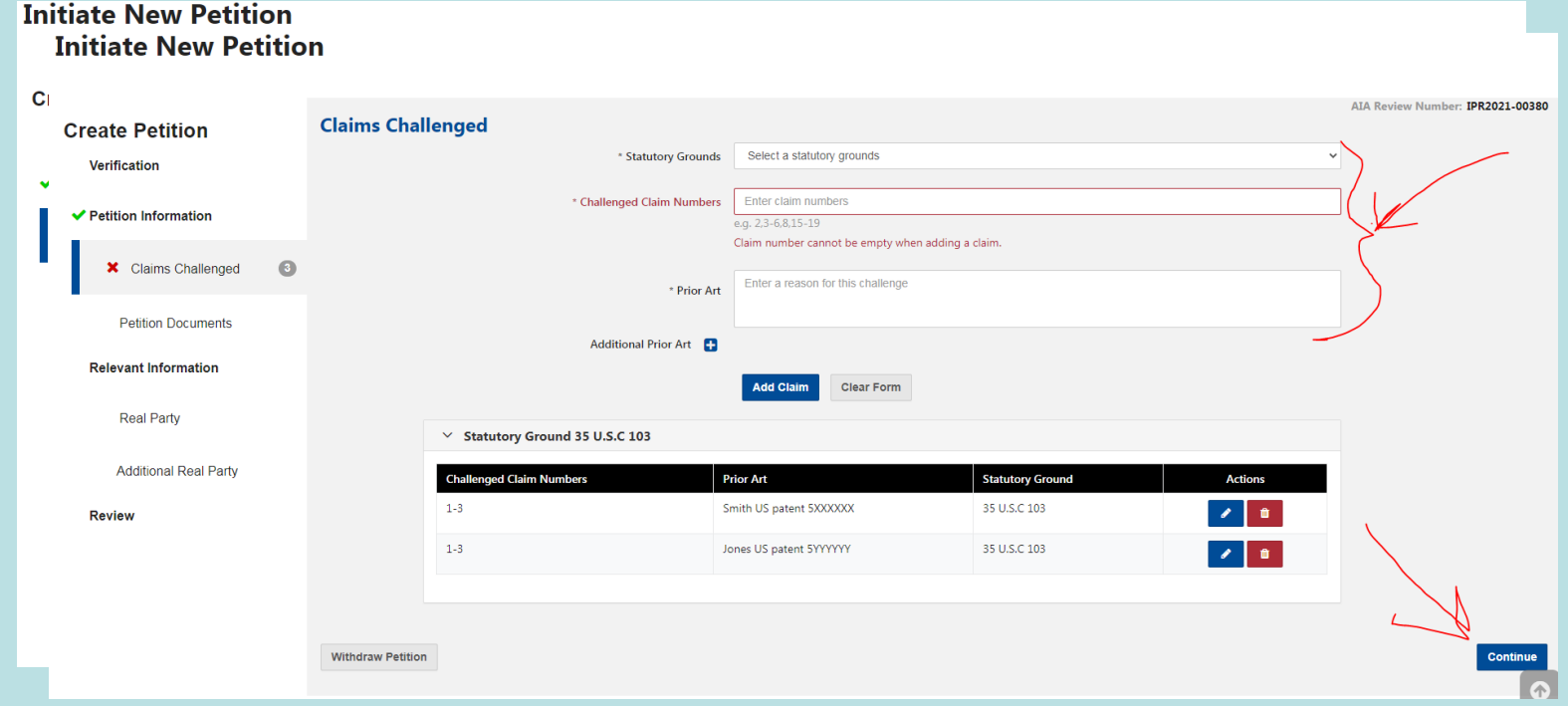

# Upload/Identify Documents

#### **Initiate New Petition**

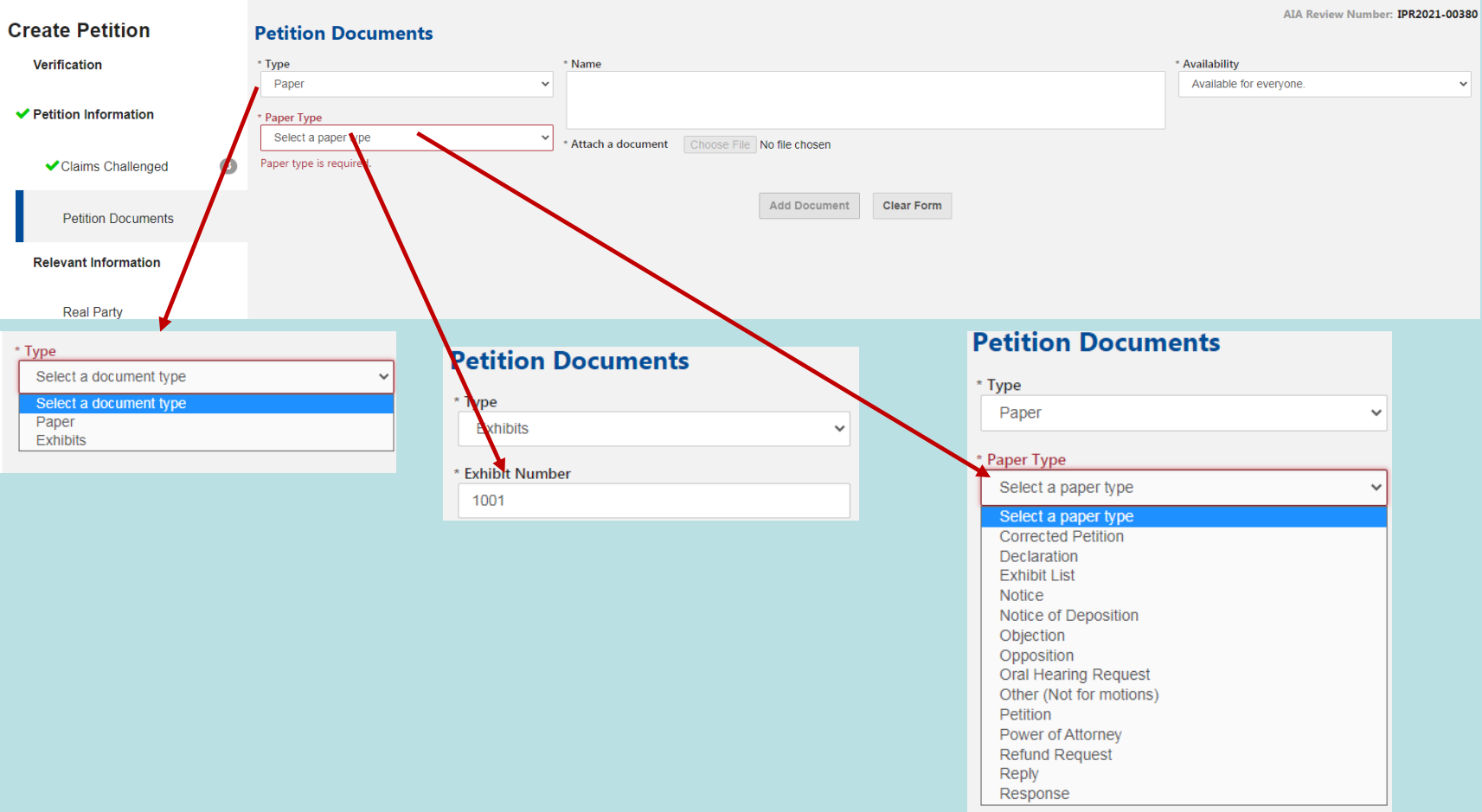

# Upload/Identify Documents

- POA required
- Petition required

12

## Add RPI Petitioners

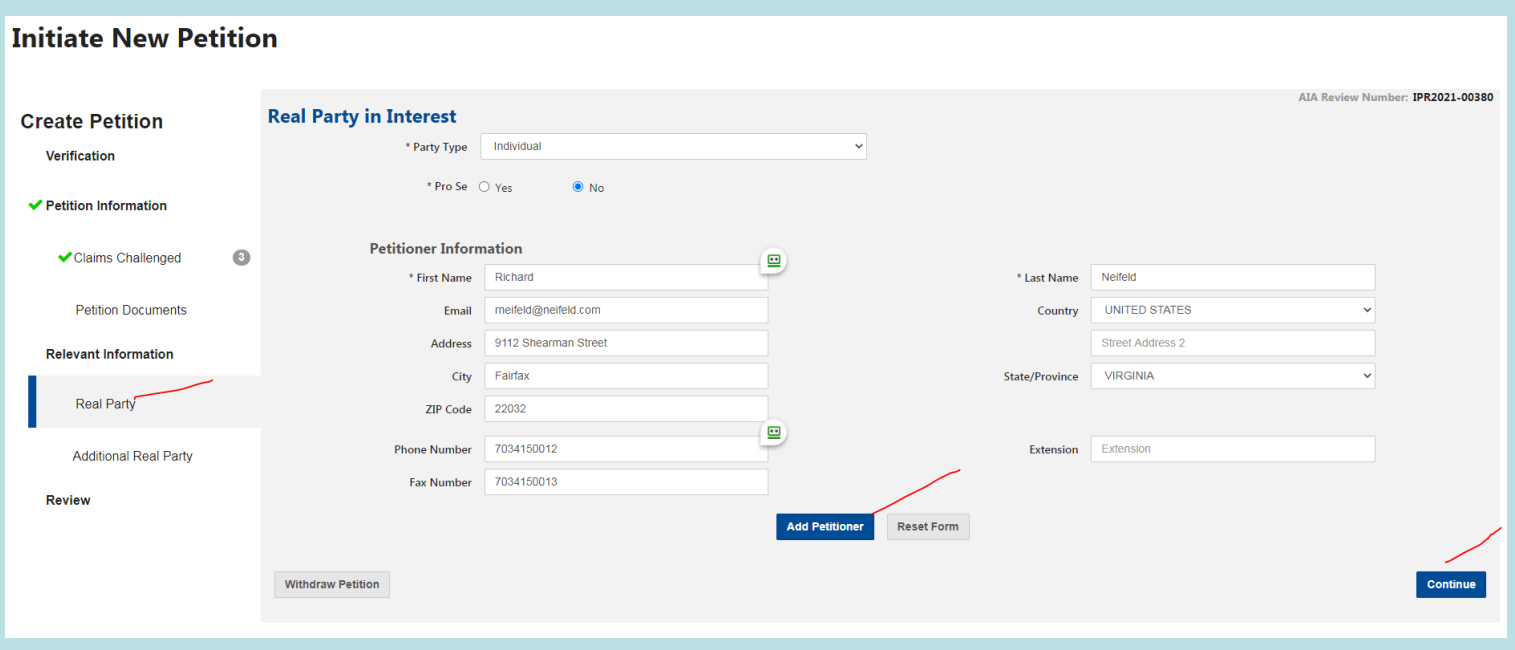

## Add RPI *Non*-Petitioners

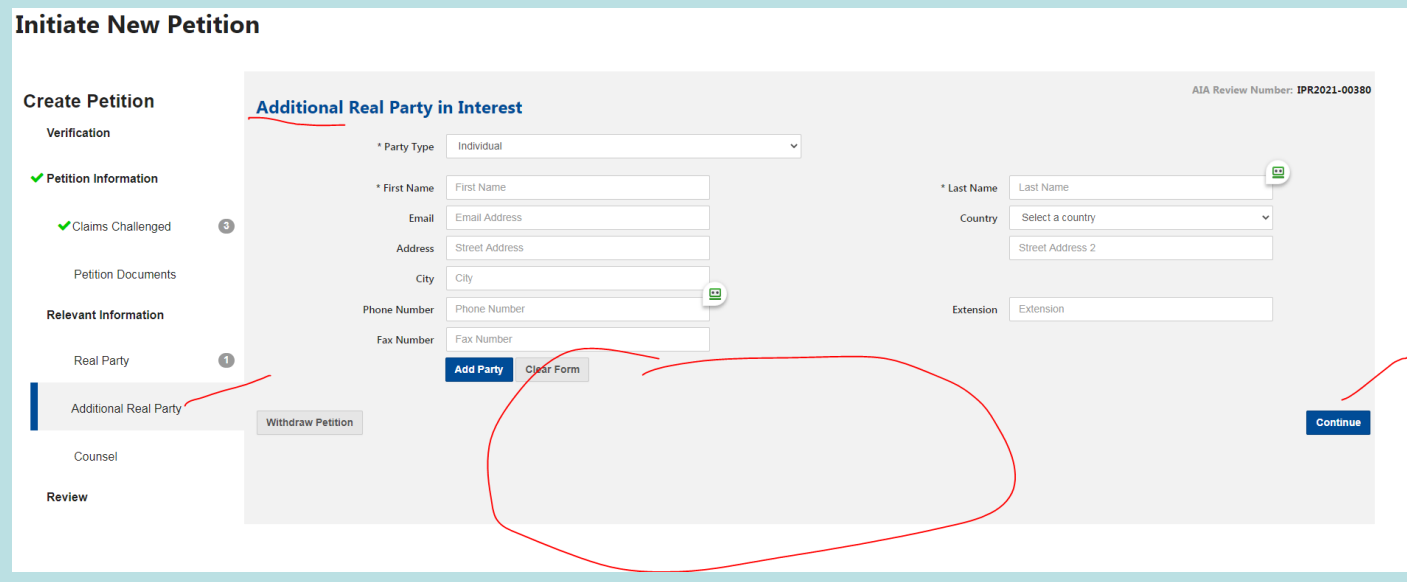

## Add Lead, First Backup, and other Backup Counsel

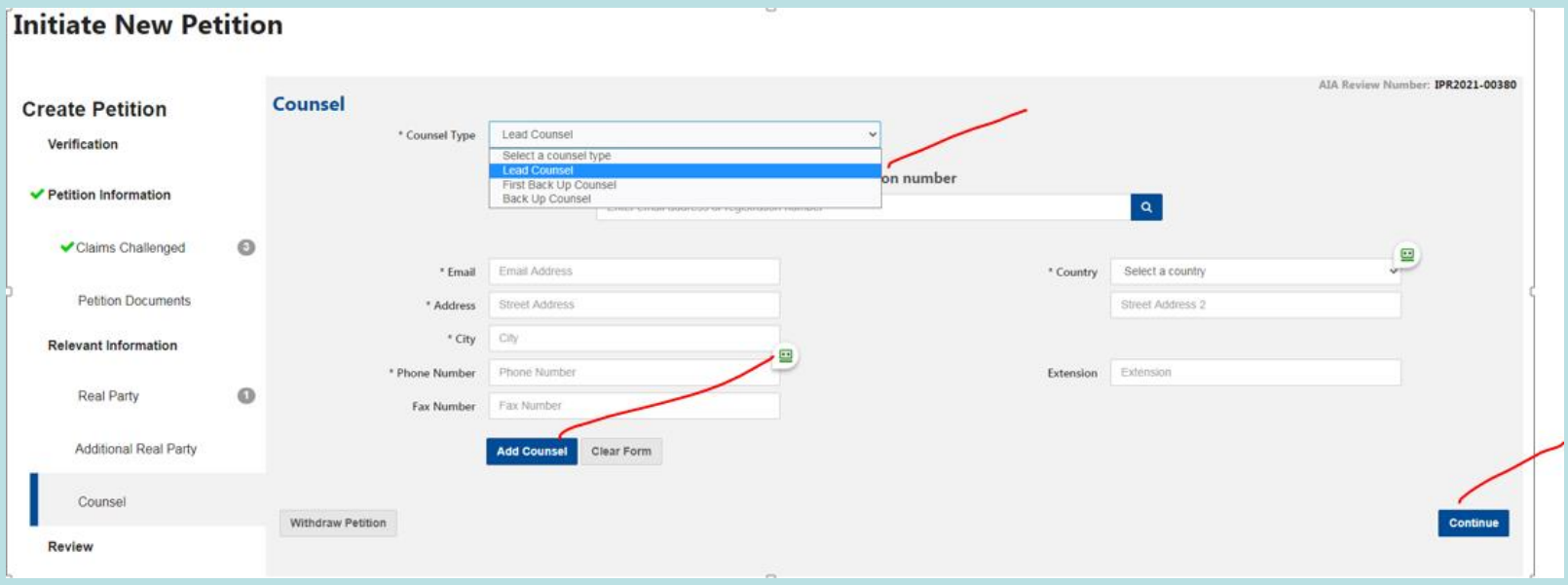

## Review, then Pay

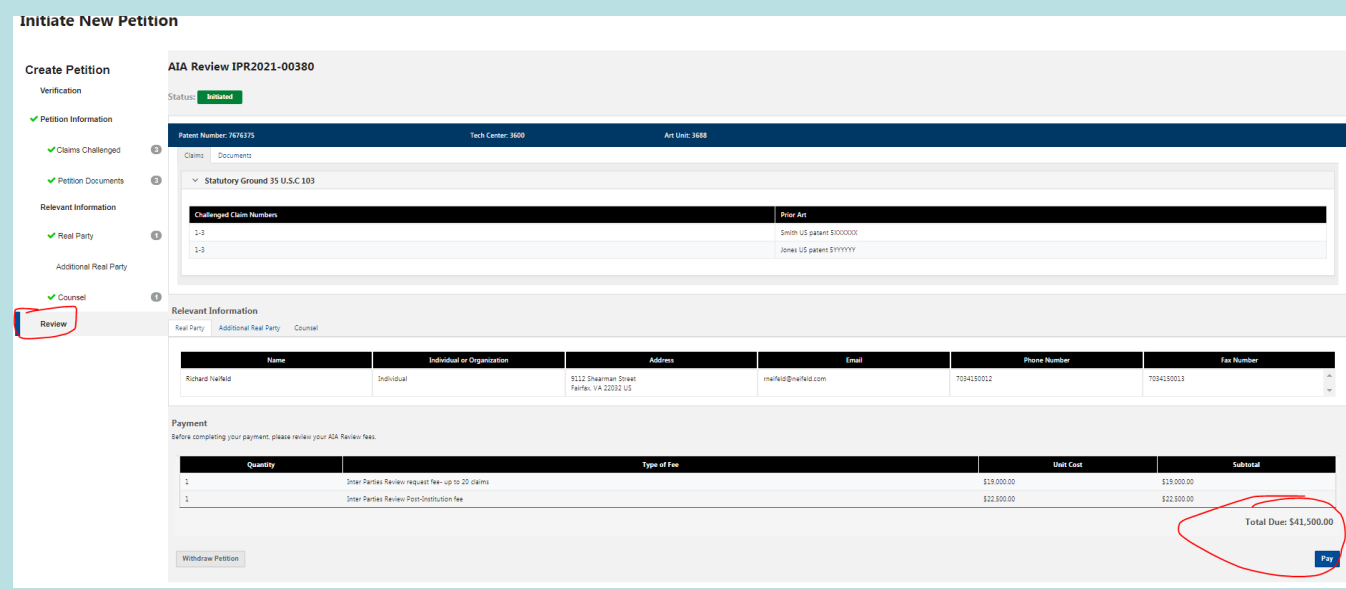

# Certify Authorization

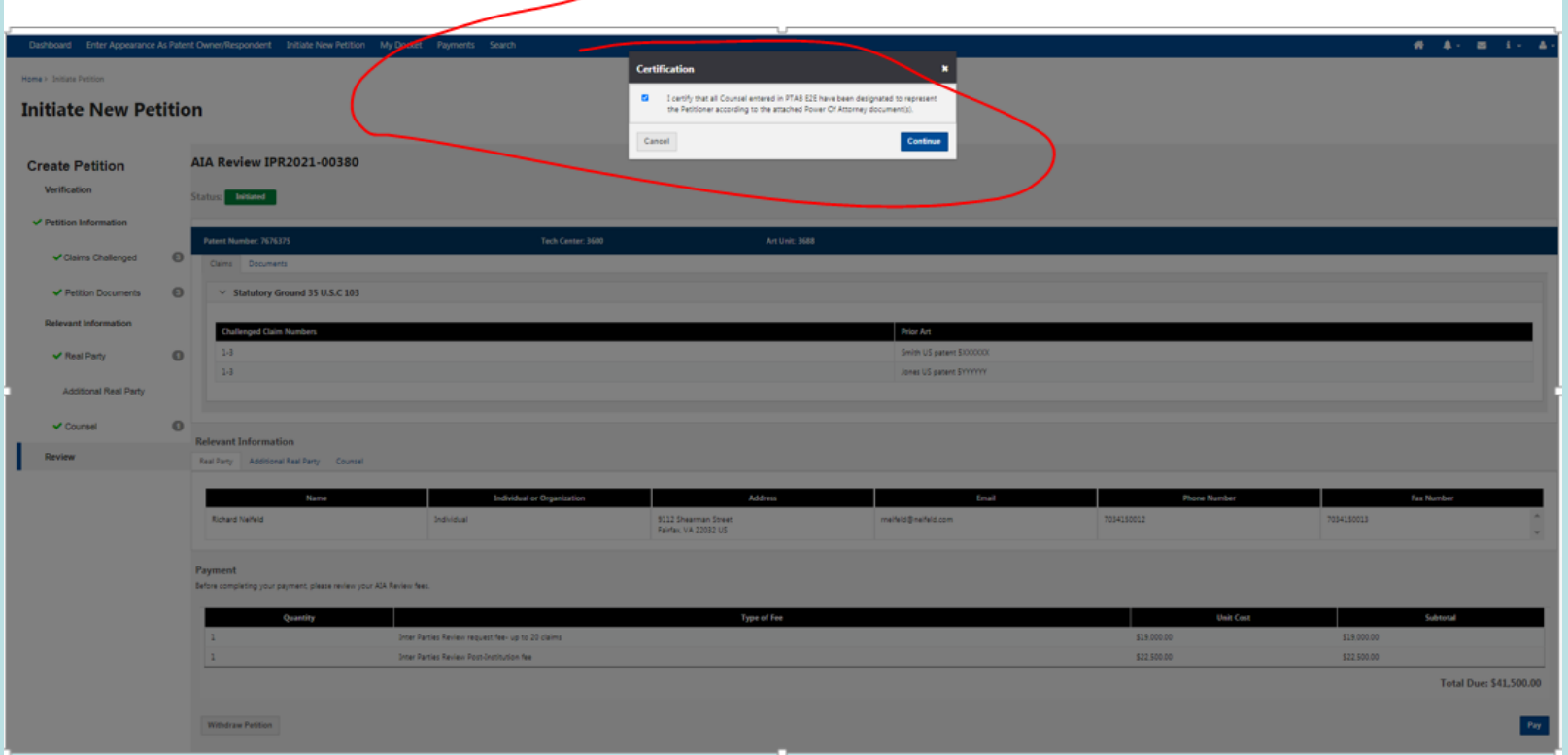

## Your are linked to fees.uspto.gov for payment

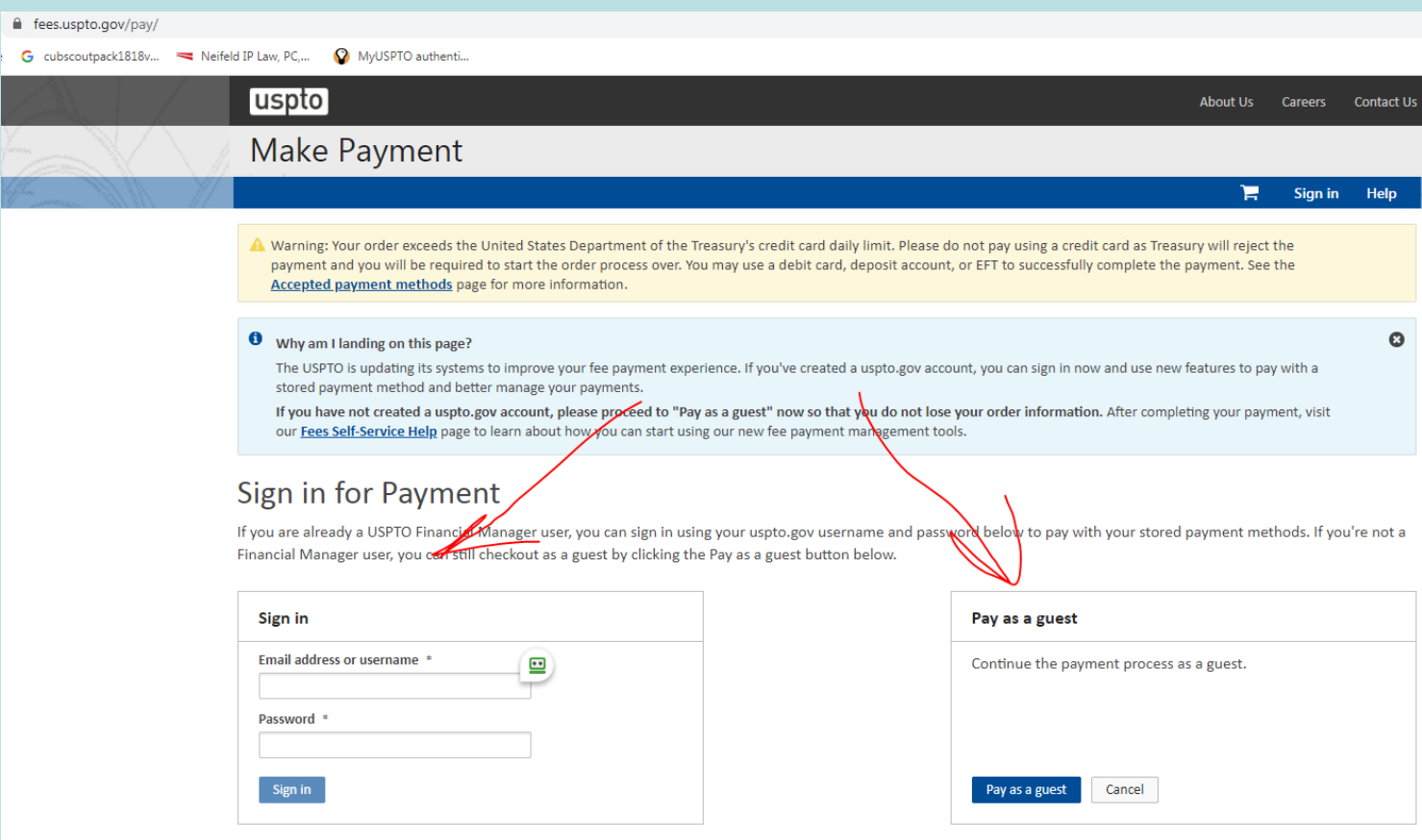

## Pay as Guest Option **Fails, for PTAB AIA Petitions**

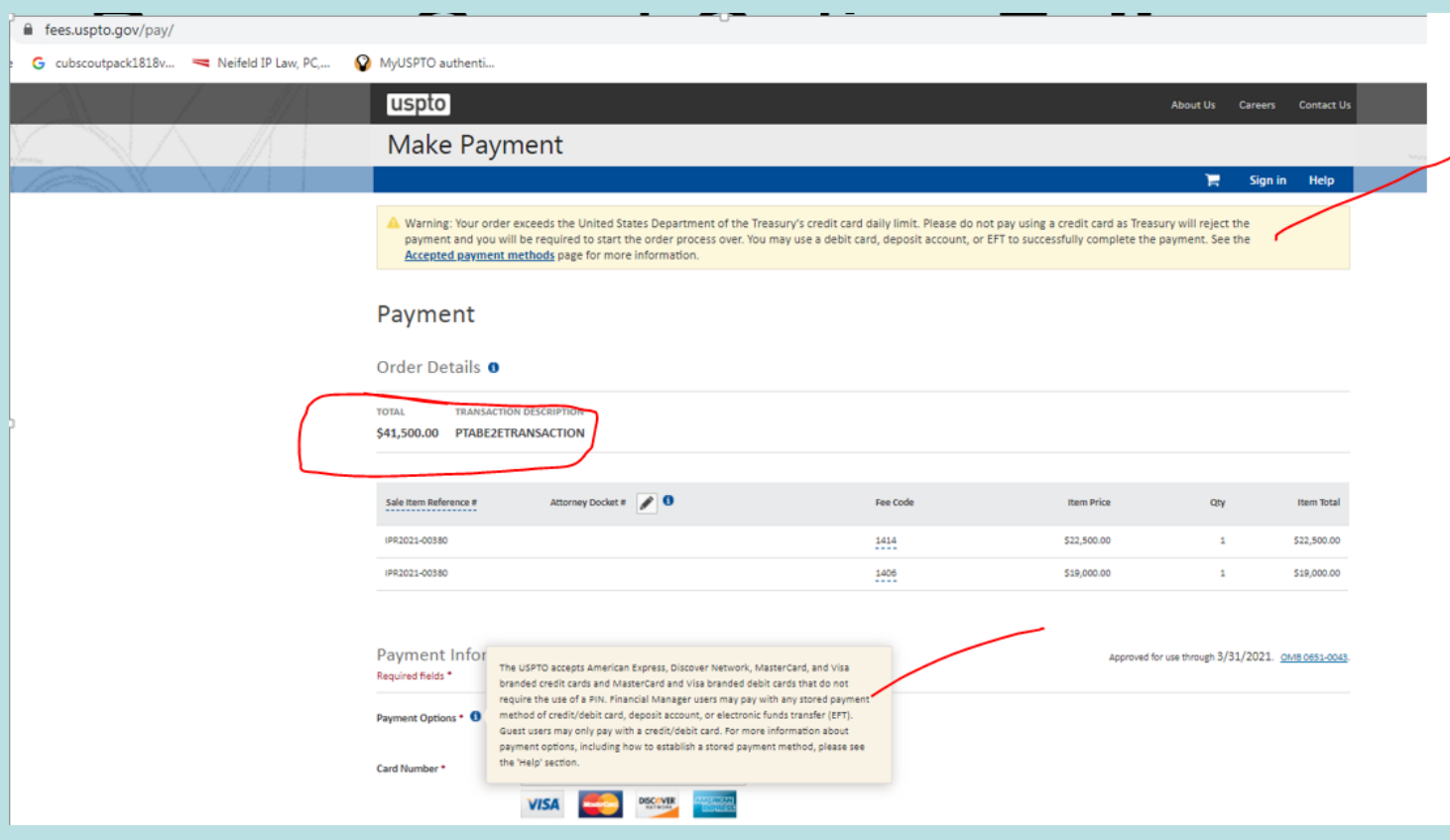

### You Must Pay using a USPTO **Financial Manager** Account, Stored Payment Method

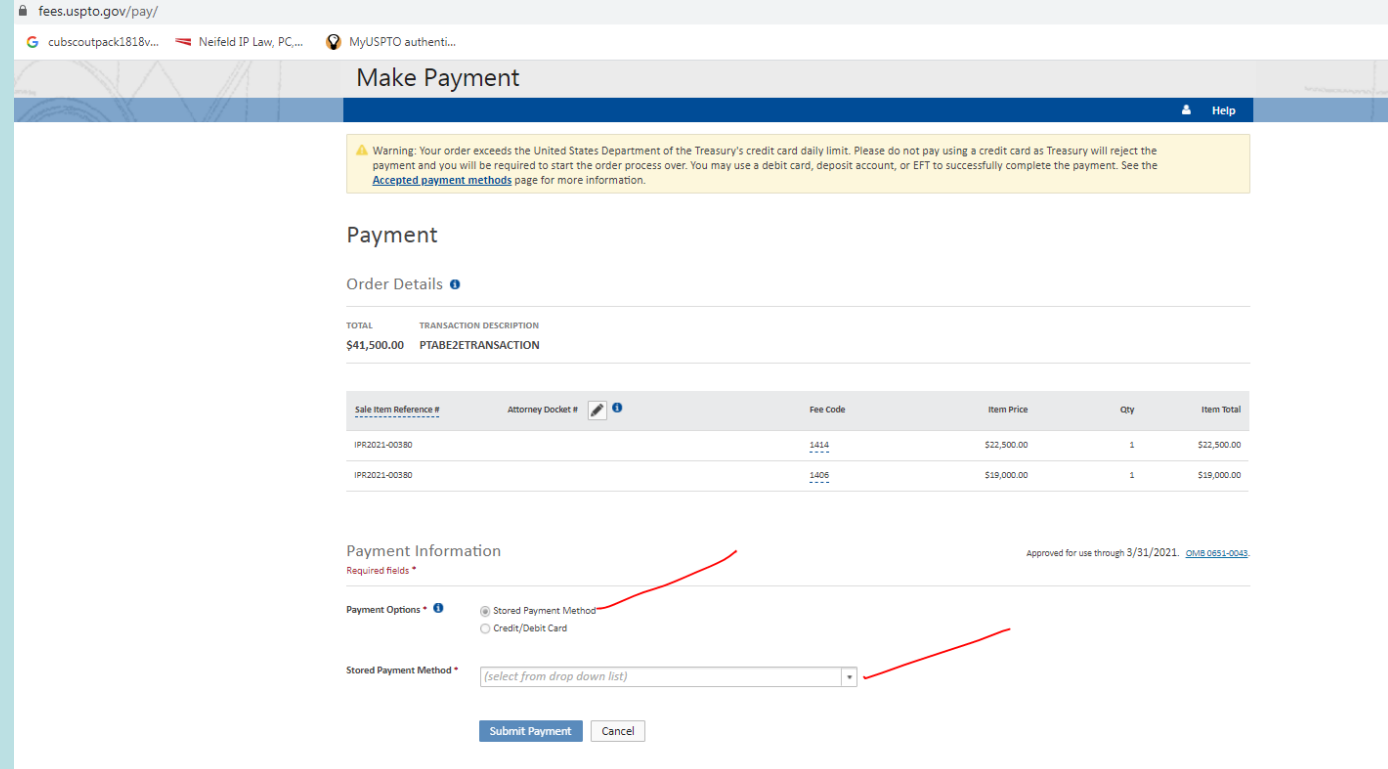

### USPTO Financial Manager Account, Stored Payment Methods, include

- USPTO Deposit Account
- Electronic Funds Transfer from a Bank Account
- Credit Cards
- **Only a Deposit Account or an EFT will work for a PTAB AIA Petition fee payment**

## Financial Manager – Add Payment Method

#### <https://fees.uspto.gov/FinancialManager>

#### Log in to Your FM Account (or create account, and then log in.)

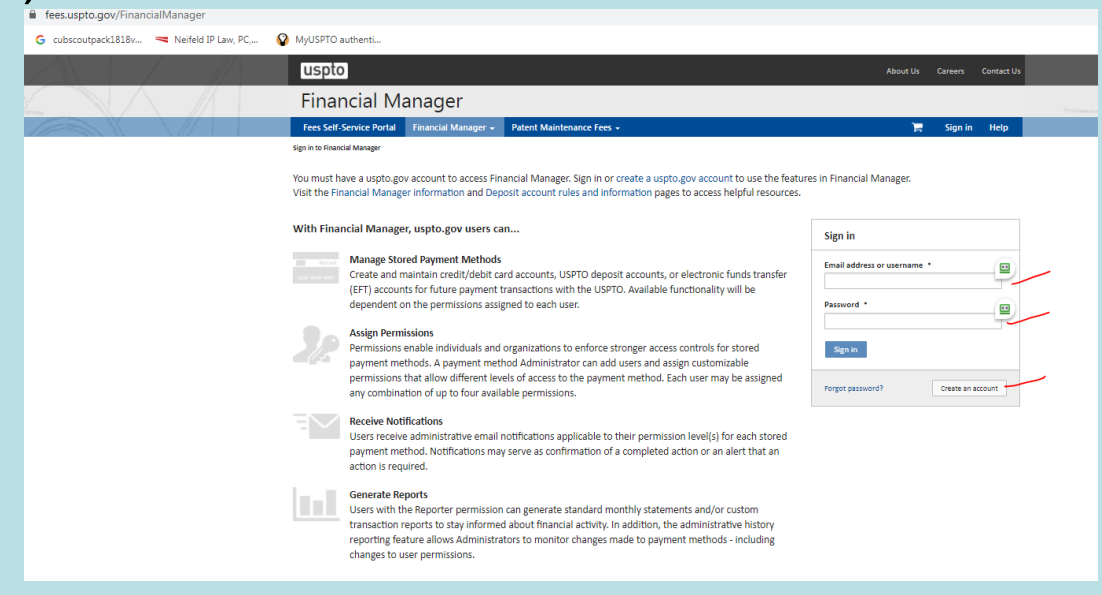

## Click "Add Payment Method"

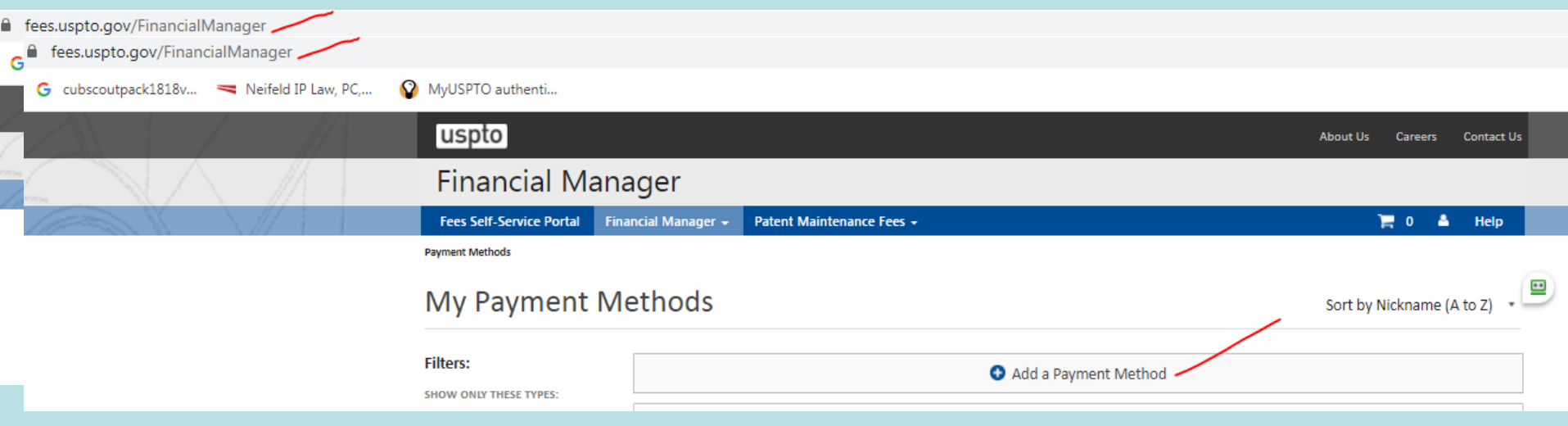

## **8 Business Days** to Set Up an Electronic Funds Transfer

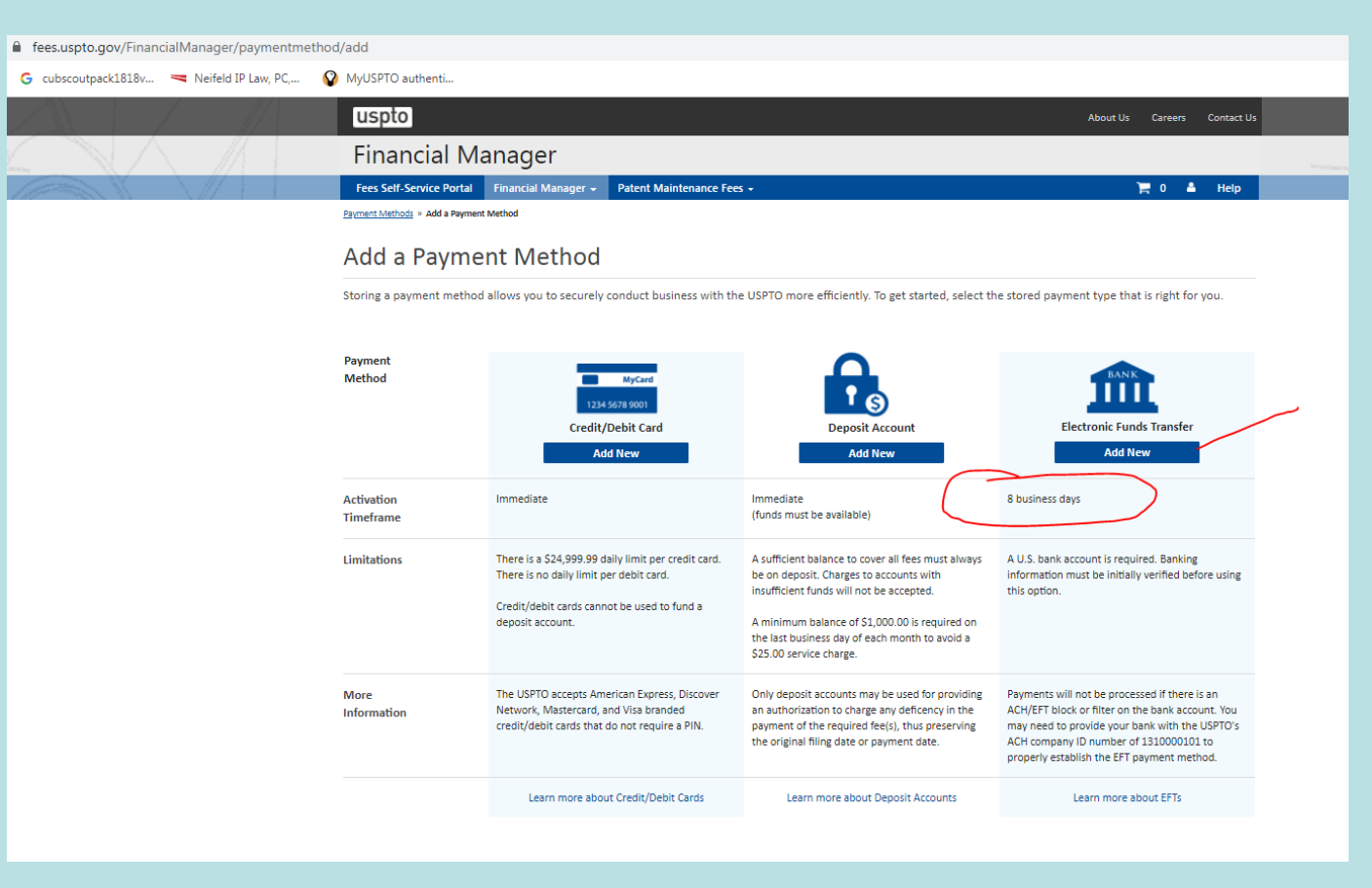

### Electronic Funds Transfer **Setup**

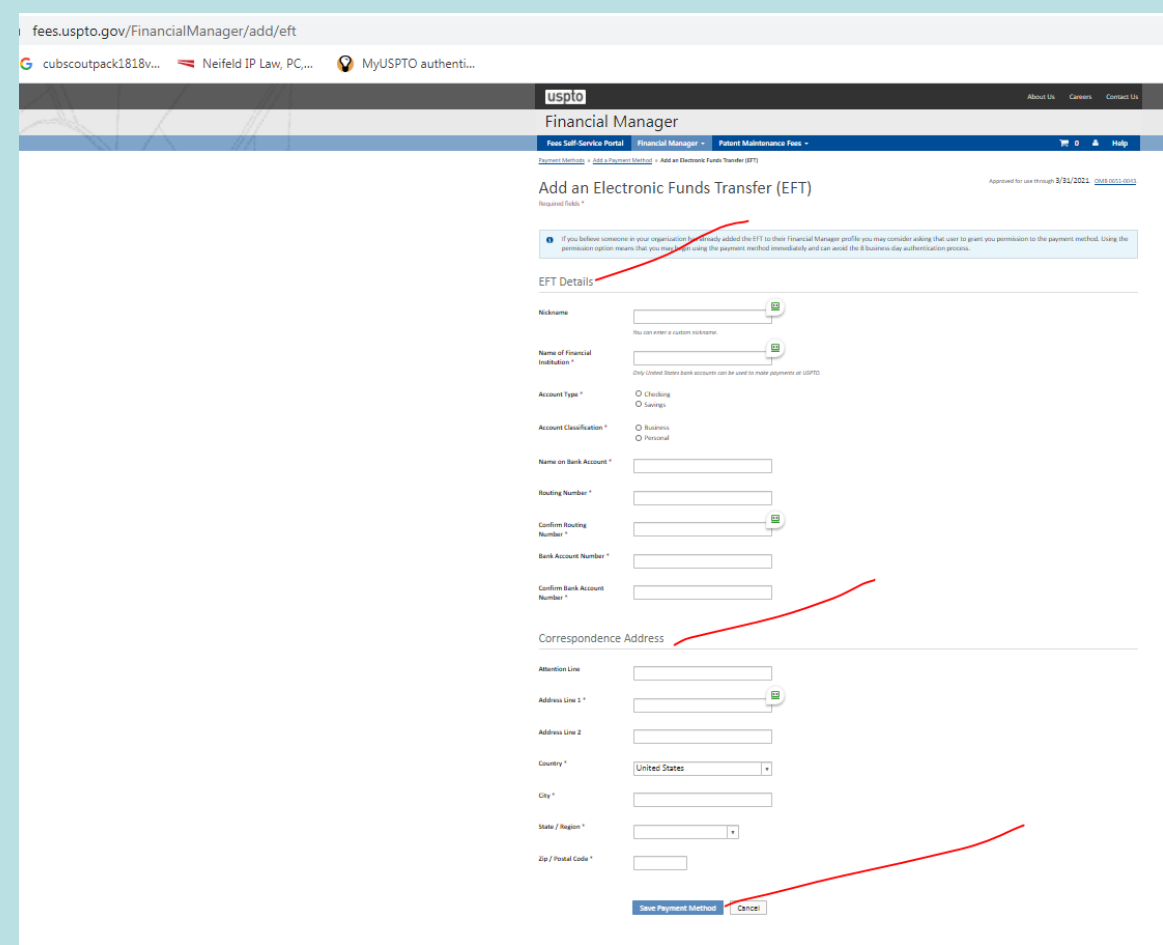

# Key Points To Know

You must file a PTAB AIA Petition using the **PTABE2E** system.

Filing the Petition requires entry of all Formal Details relating to the Petition.

You do not get a Petition filing date until the PTO receives both the Petition and Petition Fee. Paying the Petition Fee requires a **USPTO FM Account**, linked to either a **USPTO Deposit Account** or a **Bank Account** having sufficient funds. Linking a Bank Account to an FM Account takes (at least) **8 days**.